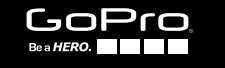

# HERO4 SESSION

**РУКОВОДСТВО ПОЛЬЗОВАТЕЛЯ**

## / Присоединяйтесь к сообществу GoPro

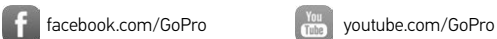

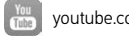

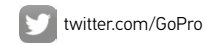

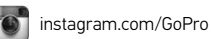

To download this user manual in a different language, visit [gopro.com/support](http://www.gopro.com/support).

Pour télécharger ce manuel de l'utilisateur dans une autre langue, rendez-vous sur [gopro.com/support](http://www.gopro.com/support).

Wenn Sie dieses Benutzerhandbuch in einer anderen Sprache herunterladen möchten, besuchen Sie [gopro.com/support](http://www.gopro.com/support).

Per scaricare questo manuale utente in un'altra lingua, visita [gopro.com/support](http://www.gopro.com/support).

Para descargar este manual de usuario en otro idioma, visite [gopro.com/support](http://www.gopro.com/support).

Para baixar este manual do usuário em outro idioma, acesse [gopro.com/support](http://www.gopro.com/support).

このユーザーマニュアルの他言語版をダウンロードするには、 [gopro.com/support](http://www.gopro.com/support)にアクセスしてください。

若要下載其他語言版本的使用說明書,請前往: [gopro.com/support](http://www.gopro.com/support)。

如需下载本用户手册的其他语言版本,请访问 [gopro.com/support](http://www.gopro.com/support)。

Чтобы загрузить это руководство пользователя на другом языке, посетите страницу [gopro.com/support](http://www.gopro.com/support).

## / Содержание / Содержание

**4**

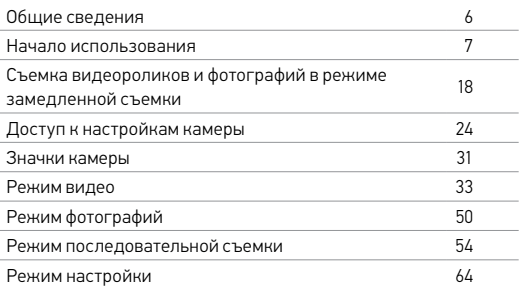

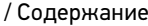

**5**

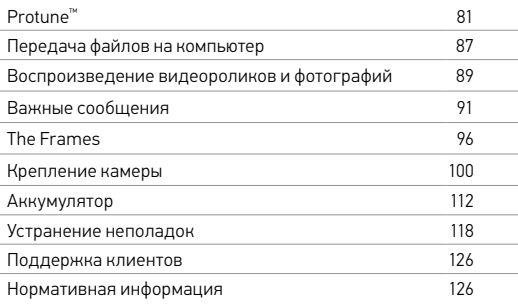

4. Индикатор состояния камеры (красный)/

1. Экран состояния камеры беспроводной сети (синий) 5. Порт Micro-USB

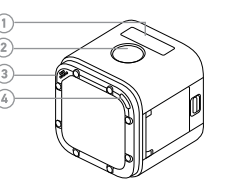

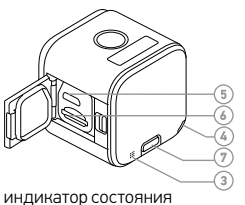

6. Гнездо карты microSD 7. Кнопка Info/Wireless

**6 7** *Примечание. Аккумулятор не вынимается из камеры.*

1. Откройте боковую дверцу. 2. Зарядка аккумулятора

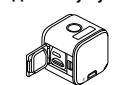

Подзарядка аккумулятора

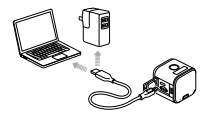

с помощью входящего в комплект USB-кабеля.

**ПОДЗАРЯДКА АККУМУЛЯТОРА** Встроенный аккумулятор поставляется частично подзаряженным. Камера или аккумулятор не будут повреждены, если использовать их при частично заряженном аккумуляторе.

## <span id="page-3-0"></span>/ Общие сведения

<span id="page-3-1"></span>/ Начало использования

#### / Начало использования

Индикатор состояния камеры (красный) включается во время зарядки и отключается после ее завершения. При подзарядке камеры от компьютера убедитесь, что компьютер подключен к источнику питания. Если индикаторы состояния камеры не включаются для указания подзарядки, используйте другой порт USB.

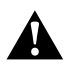

**ПРЕДУПРЕЖДЕНИЕ. Применение сетевого зарядного устройства, отличного от зарядного устройства GoPro, может повредить аккумулятор камеры GoPro и привести к воспламенению или протеканию аккумулятора. Используйте только зарядные устройтва. с выходом 5 В, 1 А. Если вы не можете определить напряжение и силу тока вашего зарядного устройства, воспользуйтесь входящим в комплект кабелем USB для подзарядки камеры от компьютера.**

#### / Начало использования

Дополнительные сведения об аккумуляторах см. в разделе *[Аккумулятор](#page-56-0)* (стр. 112).

> **ПРЕДУПРЕЖДЕНИЕ. Будьте осторожны с камерой GoPro, если используете ее во время активных мероприятий. Всегда учитывайте окружающую обстановку во избежание травмирования себя и других.**

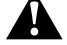

**Придерживайтесь региональных законов и требований при использовании GoPro и соответствующих креплений и принадлежностей, включая также все законы о неприкосновенности личной жизни, которые могут ограничивать запись в определенных местах.**

Список рекомендуемых карт microSD доступен по адресу [gopro.com/support](http://www.gopro.com/support).

- емкость до 64 ГБ.
- класс 10 или маркировка UHS-I;

• microSD, microSDHC или microSDXC<sup>,</sup>

/ Начало использования

**ВСТАВКА И УДАЛЕНИЕ КАРТ ПАМЯТИ** Вставьте SD-карту под углом и этикеткой вниз.

которые соответствуют следующим требованиям:

Используйте фирменные карты памяти (приобретаются отдельно),

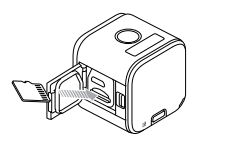

#### / Начало использования

ПРИМЕЧАНИЕ. Обращайтесь с картами памяти осторожно. Не подвергайте их воздействию жидкостей, пыли и грязи. В качестве меры предосторожности выключайте камеру перед установкой или извлечением карты памяти. Чтобы узнать допустимый диапазон температур, изучите руководство пользователя, предоставленное производителем.

**10 11 ОБНОВЛЕНИЕ ПРОГРАММНОГО ОБЕСПЕЧЕНИЯ КАМЕРЫ** Чтобы задействовать самые новые функции HERO4 Session камеры и использовать ее максимально эффективно, необходимо установить текущую версию программного обеспечения камеры. Программное обеспечение камеры можно обновить с помощью приложения GoPro App, GoPro Studio или по адресу [gopro.com/getstarted](http://www.gopro.com/getstarted/?usermanual).

#### / Начало использования

**ВКЛЮЧЕНИЕ И ВЫКЛЮЧЕНИЕ** HERO4 Session автоматически включается при нажатии кнопки Shutter/Select [  $\bigcirc$  ] для запуска съемки видеоролика или фотографий в режиме замедленной съемки. При повторном нажатии кнопки Shutter/Select [ ] для остановки записи камера автоматически выключается, чтобы не расходовать заряд аккумулятора.

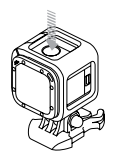

#### / Начало использования

**СОВЕТ.** При переноске камеры в сумке или кармане помещайте ее вверх ногами в чехле (чтобы кнопка Shutter/Select  $\Box$  16ыла закрыта) для предотвращения случайной съемки видеоролика или фотографий в режиме замедленной съемки. Во избежание появления отметок на поверхности камеры от крепления оставьте фиксатор крепления открытым.

## / Начало использования / Начало использования

**ОТОБРАЖЕНИЕ ИНФОРМАЦИИ О СОСТОЯНИИ** Нажмите кнопку Info/Wireless, чтобы отобразить сведения о вашей камере. На экране циклически меняются приведенные ниже сведения, затем экран отключается.

*Примечание. Чтобы закрыть этот экран раньше, нажмите и удерживайте кнопку Info/Wireless в течение трех секунд.* 

- Разрешение видео/кадры в секунду/угол обзора
- Разрешение при замедленной съемке/угол обзора/интервал
- Оставшееся свободной место на карте microSD
- для каждого режима
- Состояние Protune
- Состояние точечного экспонометра
- Состояние
- беспроводной связи
- Состояние аккумулятора

#### **ПОЛЕЗНЫЕ СОВЕТЫ**

Выполните следующие рекомендации, чтобы обеспечить наилучшую производительность вашей камеры.

- Камера водонепроницаема до глубины 10 м (33 футов) без использования бокса. Прежде чем использовать камеру в воде, во влажной среде, в песке или пыли, убедитесь, что боковая дверца закрыта.
- боковая дверца может быть открыта, только если на камере нет воды или посторонних частиц.
- Боковая дверца может быть открыта, только если на камере нет воды или посторонних частиц. Если необходимо, сполосните камеру водой и высушите тканью.

### / Начало использования

- Если песок или посторонние частицы скапливаются вокруг боковая дверца, погрузите камеру в теплую водопроводную воду примерно на 15 минут, затем тщательно ополосните, чтобы убрать посторонние частицы, прежде чем открывать дверцу.
- Для оптимальной записи звука встряхните камеру или продуйте микрофон, чтобы удалить воду и посторонние частицы из его отверстий.
- После использования камеры в соленой воде промойте камеру пресной водой и высушите, используя мягкую ткань.

• Если линза камеры запотела, дождитесь, пока она не высохнет при открытой дверце.

**СОВЕТ.** При съемке в воде прикрепите камеру на ремешок, чтобы обеспечить дополнительную безопасность, и используйте приспособление Floaty, чтобы камера оставалась на плаву (приобретается отдельно). Дополнительные сведения см. на сайте [gopro.com](http://gopro.com).

# <span id="page-9-0"></span>/ Съемка видеороликов и фотографий в режиме замедленной съемки / Съемка видеороликов и фотографий в режиме замедленной съемки

Если камера не подключена к пульту управления (приобретается отдельно) или к приложению GoPro App, доступны два режима съемки: съемка видеоролика и фотографий в режиме замедленной съемки. Чтобы получить доступ к дополнительным режимам или изменить настройки камеры, изучите раздел *[Доступ к](#page-12-0)  [настройкам камеры](#page-12-0)* (стр. 24).

**ЗАПИСЬ ВИДЕОРОЛИКОВ** Разрешение видео по умолчанию — 1080p при 30 к/с.

Чтобы начать запись,

нажмите кнопку Shutter/Select [  $\odot$  ]. Камера автоматически включится, подаст три звуковых сигнала и начнет запись видео. Индикаторы состояния камеры мигают, пока камера ведет запись.

Если карта памяти переполнена или закончился заряд аккумулятора, камера автоматически прекращает запись, сохраняет видео и отключается.

# / Съемка видеороликов и фотографий в режиме замедленной съемки / Съемка видеороликов и фотографий в режиме замедленной съемки

Чтобы остановить запись, выполните следующие действия. Нажмите кнопку Shutter/Select [  $\odot$  ]. Камера автоматически остановит запись, подаст один звуковой сигнал и отключится, чтобы продлить срок работы от аккумулятора.

**СОВЕТ.** Можно отключить индикаторы состояния камеры и звук камеры. Дополнительные сведения см. в *[Режим настройки](#page-32-0)* [\(стр.](#page-32-0) 64).

#### **МЕТКИ HILIGHT**

Особые моменты во время съемки видеороликов можно отмечать с помощью меток HiLight Tags. HiLight Tags упрощают поиск лучших моментов, которыми можно поделиться с другими.

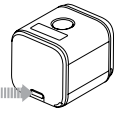

*Примечание. HiLight Tags отображаются во время воспроизведения видео в приложении GoPro App и GoPro Studio.*

Чтобы добавить HiLight Tags во время записи, выполните следующие действия. Нажмите кнопку Info/Wireless.

**СОВЕТ.** HiLight Tags также можно добавлять во время записи в приложении GoPro App или с помощью Smart Remote.

# / Съемка видеороликов и фотографий в режиме замедленной съемки / Съемка видеороликов и фотографий в режиме замедленной съемки

**СЪЕМКА ФОТОГРАФИЙ В РЕЖИМЕ ЗАМЕДЛЕННОЙ СЪЕМКИ**

Интервал съемки фотографий в режиме замедленной съемки по умолчанию равен 0,5 секунды.

#### Чтобы начать съемку фотографий в режиме замедленной съемки, выполните следующие действия. Нажмите и удерживайте кнопку Shutter/Select [  $\bigcirc$  ] в течение примерно двух секунд, пока значок фотографии в режиме замедленной съемки  $[\widetilde{X_{\bullet}}]$  не появится на экране состояния камеры. Камера автоматически включается, подает два звуковых

сигнала и начинает съемку фотографий в режиме замедленной съемки. Индикаторы состояния камеры мигают, пока камера снимает фотографии.

Чтобы остановить запись, выполните следующие действия. Нажмите кнопку Shutter/Select [  $\bigcirc$  ]. Камера автоматически остановит запись, подаст один звуковой сигнал и отключится, чтобы продлить срок работы от аккумулятора.

## <span id="page-12-0"></span>/ Доступ к настройкам камеры

Чтобы получить доступ к дополнительным режимам или изменить настройки, подключите камеру к пульту управления (приобретается отдельно) или приложению GoPro App.

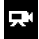

**ВИДЕО** Запись видеороликов

**ЗАМЕДЛЕННАЯ СЪЕМКА**  $C_0$ Съемка фотографий через определенные интервалы времени

#### **ЦИКЛИЧЕСКАЯ**  යා **ЗАПИСЬ** Непрерывная запись

**СЕРИЙНАЯ СЪЕМКА** Съемка 10 фотографий за секунду

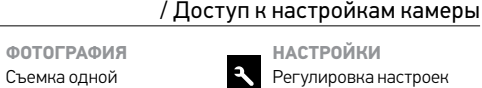

камеры

Все выбранные режимы и настройки сохраняются после отключения камеры. Однако только режимы видеороликов и замедленной съемки остаются доступными, если камера не подключена к пульту управления или приложению.

фотографии

<span id="page-12-1"></span>**ПОДКЛЮЧЕНИЕ К GOPRO APP** Приложение GoPro App позволяет регулировать режимы и настройки камеры с помощью смартфона или планшета. Функциональные возможности включают полное

управление камерой, просмотр в режиме реального времени, воспроизведение и предоставление совместного доступа к контенту, а также обновление программного обеспечения камеры. Чтобы узнать больше о приложении, посетите страницу [gopro.com/getstarted](http://www.gopro.com/getstarted/?usermanual).

#### Чтобы подключиться к GoPro App, выполните следующие действия.

- 1. Загрузите GoPro App на смартфон/планшет из магазина Apple® App Store, Google Play или Windows® Phone.
- 2. Откройте приложение.
- 3. Следуйте инструкциям на экране для подключения камеры. *Примечание. В случае необходимости пароль по умолчанию для камеры — goprohero.*

/ Доступ к настройкам камеры

<span id="page-13-0"></span>Полные инструкции по сопряжению приведены на странице [gopro.com/support](http://www.gopro.com/support).

**СОПРЯЖЕНИЕC ПОМОЩЬЮ ПУЛЬТА УПРАВЛЕНИЯ** Пульт Smart Remote позволяет изменять режимы и настройки съемки, включать и выключать GoPro, начинать и останавливать запись, а также добавлять метки HiLight Tags. *Примечание. Камера HERO4 Session совместима с пультом Smart Remote и пультом Wi-Fi.*

#### Чтобы выполнить сопряжение с пультом управления, выполните следующие действия.

1. Нажмите на камере кнопку Info/Wireless для отображения экрана состояния.

## / Доступ к настройкам камеры

2. Нажмите кнопку Info/Wirelessнесколько раз, чтобы перейти к пульту управления, затем нажмите кнопку Shutter/Select [ ], чтобы выбрать соответствующий пункт. Камера

автоматически начнет сопряжение.

*Примечание. Если вы уже выполнили сопряжение камеры HERO4 Session с приложением GoPro App или пультом управления GoPro, перейдите к пункту Add New (Добавить новый), а не к RC (Пульт управления). Подробные сведения см. в руководстве пользователя, прилагающемся к пульту управления.*

3. Переведите пульт управления в режим сопряжения. Дополнительные сведения см. в руководстве пользователя вашего пульта управления по адресу [gopro.com/getstarted](http://www.gopro.com/getstarted/?usermanual).

## / Доступ к настройкам камеры

**ПОДКЛЮЧЕНИЕ ПОСЛЕ СОПРЯЖЕНИЯ**

После первого подключения камеры к приложению GoPro App или пульту управления в дальнейшем можно подключаться с помощью беспроводного меню.

#### Чтобы подключить камеру после сопряжения, выполните следующие действия.

1. Нажмите на камере кнопку Info/Wireless, чтобы отобразить экран состояния, затем нажимайте эту кнопку, пока не перейдете к требуемой настройке (App, RC или App & RC).

## / Доступ к настройкам камеры

2. Нажмите кнопку Shutter/Select [<sup>1</sup>], чтобы выбрать соответствующий пункт. Индикаторы состояния беспроводной сети (синие) мигают, если беспроводная сеть включена и камера не ведет запись.

*Примечание. Пункт App & RC отображается только в том случае, если смартфон или планшет поддерживают функцию Bluetooth® LE. Она позволяет подключать камеру к пульту управления или приложению.*

Индикаторы состояния беспроводной сети (синие) мигают, если беспроводная сеть включена и камера не ведет запись.

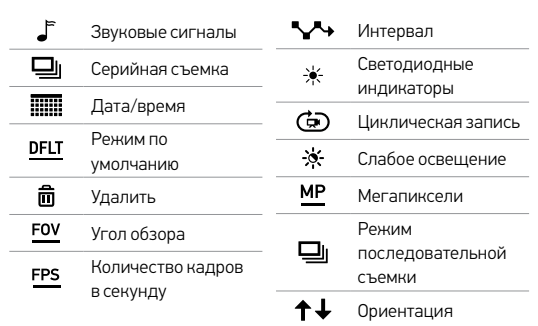

<span id="page-15-0"></span>/ Значки камеры

## / Значки камеры

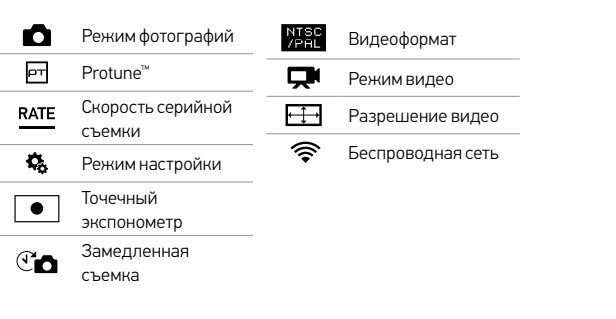

<span id="page-16-0"></span>**РЕЖИМЫ ВИДЕОСЪЕМКИ**

При подключении камеры к GoPro App или пульту управления можно получить доступ к двум режимам съемки в режиме Видео: Видео и Циклическая запись.

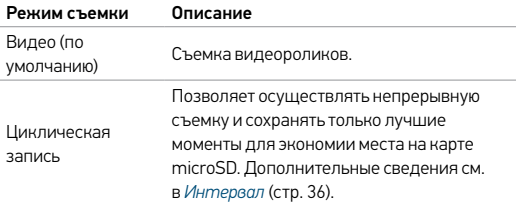

#### **СЪЕМКА ВИДЕОРОЛИКОВ**

- 1. Выберите режим Видео [ ] в приложении GoPro App или на пульте управления.
- 2. Если необходимо, выберите другой режим съемки (видео или циклическая съемка).
- 3. Нажмите кнопку записи в приложении или кнопку Shutter/ Select [  $\bigcirc$  ] на пульте управления или на камере. Камера издает один звуковой сигнал, и индикатор состояния камеры мигает в течение всей съемки.

4. Чтобы остановить запись, нажмите кнопку записи в приложении или кнопку Shutter/Select  $\Box$  1 на пульте управления или на камере. Индикатор состояния камеры мигает три раза, и устройство издает три звуковых сигнала.

*Примечание. Если камера подключена к GoPro App или пульту управления, она остается в режиме ожидания после съемки видеороликов или фотографий. Если необходимо выключить камеру, нажмите кнопку питания в приложении или кнопку Power/Mode на пульте управления. Беспроводная сеть остается включенной, поэтому камера все еще подключена к приложению или пульту управления.* 

**СОВЕТ.** Видеоролики, снятые при более низком разрешении, например 720 p при 30 к/с, поддерживаются многими мобильными устройствами, и ими удобно обмениваться в Интернете.

#### **НАСТРОЙКИ ВИДЕО**

Настройки видео можно изменить, подключив HERO4 Session к GoPro App или пульту управления. При подключении к пульту управления выбранный режим съемки (видео или циклическая съемка) определяет настройки, которые отображаются по нажатию кнопки Settings/Tag  $[$   $\mathbb{Q}$ . ].

## <span id="page-18-0"></span>Интервал

Интервал можно настроить для циклической съемки. Интервал определяет длину сегмента цикла видеоролика.

Доступные интервалы цикла составляют 5, 20, 60 и 120 минут. Например, если выбрать 5-минутный интервал, при остановке съемки сохраняются только предыдущие 5 минут.

Можно также выбрать в качестве интервала максимальное значение (Max). При использовании этого значения камера осуществляет запись до тех пор, пока карта памяти не будет заполнена — затем содержимое будет перезаписываться, если вы не остановите запись и не сохраните записанные материалы.

*Примечание. Чтобы использовать циклический режим, убедитесь, что на карте microSD достаточно места для создания циклического сегмента на основе выбранного интервала. Если карта microSD переполнена, циклическая запись не перезаписывает контент.*

#### / Режим видео

#### Разрешение, количество кадров в секунду и угол обзора HERO4 Session поддерживает следующие разрешения видео. Разрешение видео по умолчанию — 1080p при 30 к/с.

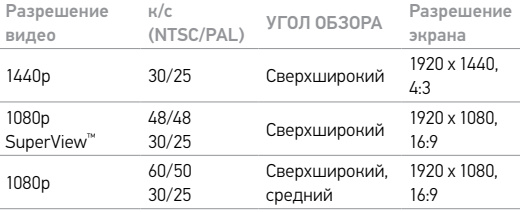

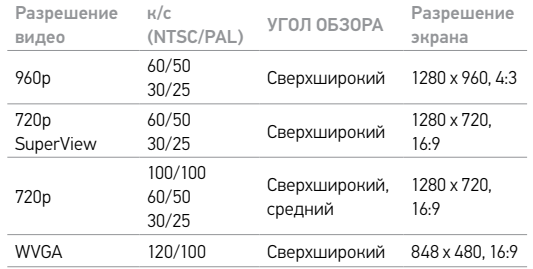

## / Режим видео

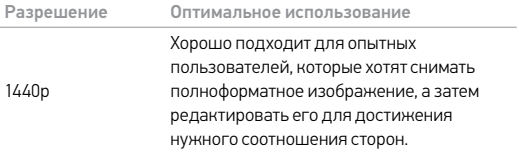

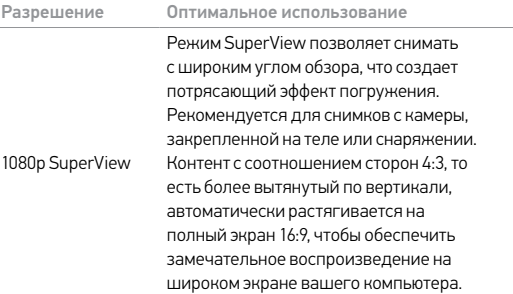

## / Режим видео

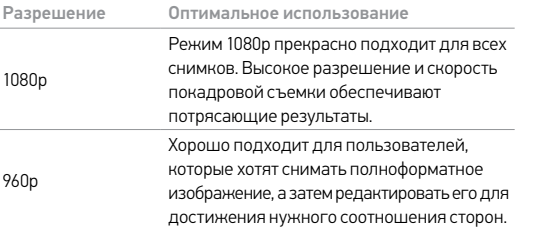

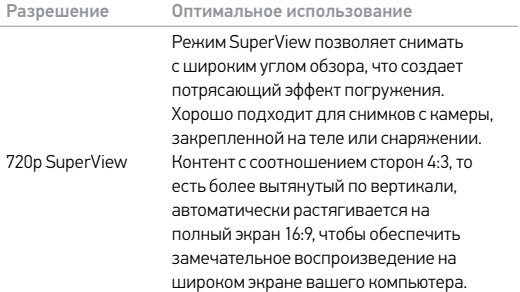

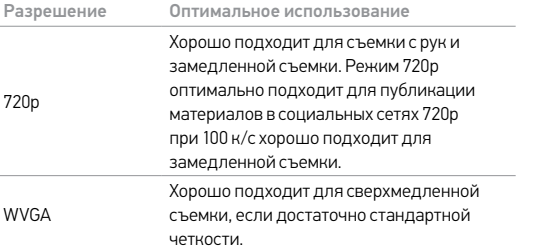

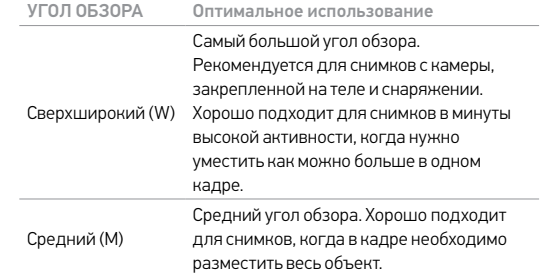

**СОВЕТ.** С легкостью создавайте эпические видео в стиле GoPro с помощью бесплатного программного обеспечения GoPro Studio. Дополнительные сведения см. на сайте [gopro.com/getstarted](http://www.gopro.com/getstarted/?usermanual).

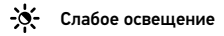

Режим Auto Low Light позволяет снимать при плохой освещенности или быстрой смене интенсивности освещения. Камера автоматически регулирует количество кадров в секунду в соответствии с условиями освещенности для достижения оптимальной экспозиции и получения наилучших результатов.

Режим Auto Low Light доступен при скорости 48 к/с и выше. Режим Auto Low Light не доступен для WVGA. Параметры этой настройки: «Вкл.» (по умолчанию) и «Выкл.»

#### Точечный экспонометр

Точечный экспонометр хорошо подходит для съемок объектов, находящихся в других условиях освещения, нежели оператор. Примеры включают съемку на улице из машины или объектов в тени, когда камера находится на солнце. Точечный экспонометр автоматически задает экспозицию на основе точки или ряда точек в центре изображения. Параметры этой настройки: «Выкл.» (по умолчанию) и «Вкл.»

*Примечание. Изменения, внесенные в настройку точечного экспонометра в режиме видеосъемки, применяются исключительно к съемке видеороликов. Чтобы отрегулировать эту настройку для фотосъемки, измените значение точечного экспонометра в настройках фотографий. Чтобы изменить эту настройку для последовательной съемки, измените значение точечного экспонометра в настройках последовательной съемки.*

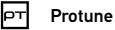

Сведения о настройках Protune см. в *[Protune](#page-40-0)* (стр. 81).

## <span id="page-25-0"></span>/ Режим фотографий

#### **РЕЖИМ ФОТОСЪЕМКИ**

При подключении камеры к GoPro App или пульту управления можно получить доступ к режиму съемки в режиме Фото: Покадровая фотосъемка.

#### **СЪЕМКА ОТДЕЛЬНЫХ ФОТОГРАФИЙ**

1. Выберите режим отдельной фотографии [  $\bigcap$  ] в приложении GoPro App или на пульте управления.

## / Режим фотографий

2. Нажмите кнопку записи в приложении или кнопку Shutter/ Select [<sup>o]</sup> на пульте управления или на камере. Камера издает один звуковой сигнал, индикаторы состояния камеры мигают, а счетчик на экране состояния камеры увеличивается на единицу.

*Примечание. Если камера подключена к GoPro App или пульту управления, она остается в режиме ожидания после съемки видеороликов или фотографий.*

#### **НАСТРОЙКИ ФОТОГРАФИЙ**

Настройки фотографий можно изменить, подключив HERO4 Session к GoPro App или пульту управления.

## / Режим фотографий

#### **MP** Мегапиксели

HERO4 Session фотосъемка при 8 МП и 5 МП.

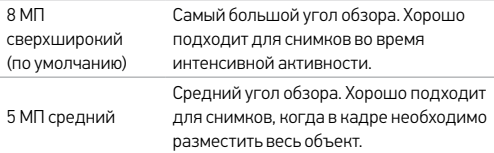

*Примечание. Изменение количества мегапикселей в режиме фотографий применимо исключительно к фотосъемке. Чтобы изменить эту настройку для последовательной съемки, измените значение точечного экспонометра в настройках последовательной съемки.*

#### Точечный экспонометр

Точечный экспонометр хорошо подходит для фотосъемки объектов, находящихся в других условиях освещения, нежели оператор. Примеры включают фотосъемку на улице из машины или объектов в тени, когда камера находится на солнце. Точечный экспонометр автоматически задает экспозицию на основе точки или ряда точек в центре изображения. Параметры этой настройки: «Выкл.» (по умолчанию) и «Вкл.»

*Примечание. Изменение настройки точечного экспонометра в режиме фотографий применимо исключительно к фотосъемке. Чтобы отрегулировать эту настройку для видеосъемки, измените значение точечного экспонометра в настройках Видео. Чтобы изменить эту настройку для последовательной съемки, измените значение точечного экспонометра в настройках последовательной съемки.*

<span id="page-27-0"></span>**РЕЖИМЫ ПОСЛЕДОВАТЕЛЬНОЙ СЪЕМКИ** При подключении камеры к GoPro App или пульту управления можно получить доступ к двум режимам съемки в режиме Последовательная съемка: замедленная и серийная съемка.

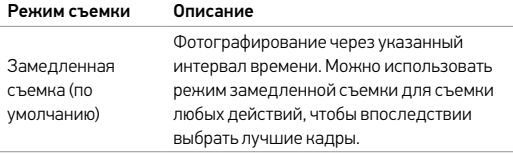

## / Режим последовательной съемки

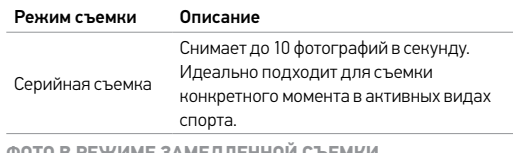

МИЕ *Э* АМЕДЛЕННОЙ

1. Выберите режим замедленной съемки  $[$   $\mathbb{C}$   $\blacksquare$  в GoPro App или на пульте управления.

- 2. Нажмите кнопку записи в приложении или кнопку Shutter/ Select [<sup>o]</sup> на пульте управления или на камере. Камера издает один звуковой сигнал, а индикаторы состояния камеры мигают при каждом сделанном фотоснимке.
- 3. Чтобы остановить запись, нажмите кнопку записи в приложении или кнопкуShutter/Select [<sup>1</sup>] на пульте управления или на камере. Индикаторы состояния камеры мигают три раза, и устройство издает несколько звуковых сигналов.

*Примечание. Если камера подключена к GoPro App или пульту управления, она остается в режиме ожидания после съемки видеороликов или фотографий.* 

#### **СЕРИЙНАЯ ФОТОСЪЕМКА**

- 1. Выберите режим серийной съемки [  $\Box$  ] в приложении GoPro App или на пульте управления.
- 2. Нажмите кнопку записи в приложении или кнопку Shutter/ Select [<sup>1</sup>] на пульте управления или на камере. Индикаторы состояния камеры мигают, и камера издает несколько звуковых сигналов.

#### **НАСТРОЙКИ ПОСЛЕДОВАТЕЛЬНОЙ СЪЕМКИ**

Можно изменить настройки последовательной съемки, подключив HERO4 Session к GoPro App или пульту управления. При подключении к пульту управления выбранный режим съемки

(серийная или замедленная съемка) определяет настройки, которые отображаются по нажатию кнопки Settings/Tag [ $\mathbb{Q}$ .].

## Интервал

Настройка интервала применяется к фотографиям в режиме замедленной съемки. Интервал определяет время, которое проходит между снятыми кадрами.

Интервалы замедленной съемки

Доступные интервалы варьируются от 0,5 секунды (по умолчанию) до 60 секунд.

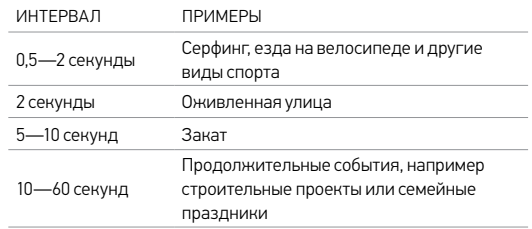

**СОВЕТ.** Создать видеоролик на основе фотографий в режиме замедленной съемки можно с помощью бесплатного ПО GoPro Studio. Дополнительные сведения см. на сайте [gopro.com/getstarted](http://www.gopro.com/getstarted/?usermanual).

## **RATE**

Скорость применима только к серийной фотосъемке. Съемка фотографий может осуществляться на следующих скоростях. 3 фотографии в секунду

30 фотографий в секунду

10 фотографий в секунду (по умолчанию)

10 фотографий за 2 секунды

#### **MP** Мегапиксели

HERO4 Session фотосъемка при 8 МП и 5 МП. Чем меньше значение мегапикселей, тем меньший объем занимает каждый снимок на карте microSD.

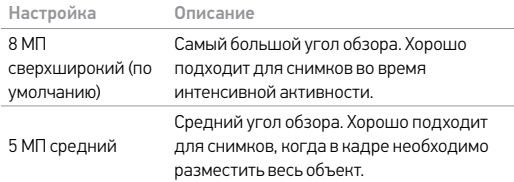

*Примечание. Изменения, внесенные в настройки мегапикселей режима последовательной фотосъемки, применяются только к последовательной съемке. Чтобы отрегулировать эту настройку для фотосъемки, измените значение мегапикселей в настройках фотографий.*

## / Режим последовательной съемки

#### Точечный экспонометр

Точечный экспонометр хорошо подходит для фотосъемки объектов, находящихся в других условиях освещения, нежели оператор. Примеры включают фотосъемку на улице из машины или объектов в тени, когда камера находится на солнце. Точечный экспонометр автоматически задает экспозицию на основе точки или ряда точек в центре изображения. Параметры этой настройки: «Выкл.» (по умолчанию) и «Вкл.»

*Примечание. Изменения, внесенные в настройки точечного экспонометра режима последовательной фотосъемки, применяются только к последовательной съемке. Чтобы отрегулировать эту настройку для видеосъемки, измените значение точечного экспонометра в настройках «Видео». Чтобы отрегулировать эту настройку для фотосъемки, измените значение точечного экспонометра в настройках фотографий.*

<span id="page-32-0"></span>**ЗНАЧЕНИЯ В РЕЖИМЕ НАСТРОЙКИ** В режиме Настройка можно изменить настройки, которые применяются ко всем режимам камеры. Чтобы изменить настройку, необходимо подключить камеру к GoPro App или пульту управления. Дополнительные сведения см. в разделе *[Доступ к настройкам камеры](#page-12-0)* (стр. 24).

При отключении камеры от приложения или пульта управления, камера сохраняет настройки и возвращается к двум режимам съемки: съемка видеоролика и фотографий в режиме замедленной съемки.

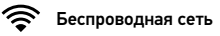

Эта настройка позволяет подключать камеру к GoPro App или пульту управления. Если беспроводная сеть включена, значок состояния беспроводной сети на камере и синий индикатор беспроводной связи мигают попеременно. Синие индикаторы беспроводной связи не мигают во время записи.

#### Открытие меню Wireless Control (Беспроводной пульт управления):

1. Нажмите кнопку Info/Wireless, чтобы отобразить сведения о состоянии.

- 2. При отображении беспроводного пульта управления нажмите кнопку Info/Wireless, чтобы открыть меню.
- 3. Нажмите кнопку Info/Wireless, чтобы перемещаться по настройкам беспроводной связи, затем нажмите кнопку  $Shutter/Select [$  ], чтобы выбрать определенную настройку.

**СОВЕТ.** Чтобы быстро выйти из меню беспроводной связи или с экрана сведений о состоянии, нажмите и удерживайте кнопку Info/Wireless в течение трех секунд.

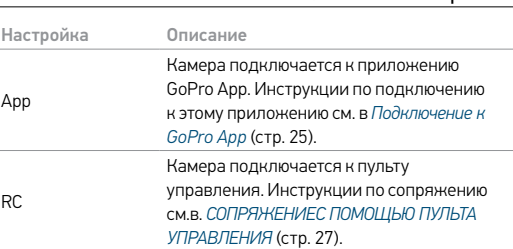

/ Режим настройки

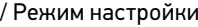

Настройка Описание Turn Camera Off (Выключить камеру) Выключает камеру. Этот параметр появляется только в том случае, если включена беспроводная связь и камера перемещается вне зоны действия GoPro App или пульта управления GoPro, а также при закрытии приложения. Если выбрать этот параметр, то камера выключается, однако беспроводная связь остается включенной.

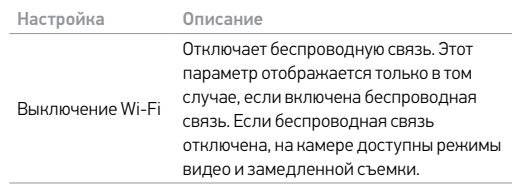

Настройка Описание Добавить новый Сопряжение камеры с дополнительным пультом управления или приложением GoPro App на другом смартфоне или планшете. Эта возможность появляется только в том случае, если вы уже выполнили сопряжение камеры с пультом управления GoPro или смартфоном/ планшетом.

/ Режим настройки

*Примечание. Если смартфон или планшет поддерживает функцию Bluetooth® LE, параметры приложения и пульта управления объединяются после первого подключения. Параметр App & RC позволяет подключать камеру к пульту управления или приложению.*

<span id="page-35-0"></span>Сброс имени пользователя и пароля беспроводной сети вашей камеры

1. Нажмите и удерживайте кнопку Info/Wireless, пока не появятся параметры сброса (около 8 секунд).

2. Снова нажмите кнопку Info/Wireless, чтобы выделить «Да». 3. Нажмите кнопку Shutter/Select [ ], чтобы выбрать «Да» и сбросить имя и пароль камеры. Паролем по умолчанию является *goprohero*.

**СОВЕТ.** При отключении камеры с помощью приложения или пульта управления беспроводная связь остается включенной, чтобы можно было быстро восстановить подключение. Чтобы сэкономить заряд аккумулятора, отключите беспроводную связь, если она больше не используется.

## <span id="page-36-0"></span>Ориентация

Эта настройка позволяет определить, следует ли снимать видео вверх ногами или правой стороной вверх.

*Примечание. Эта настройка применяется только при видеосъемке.*

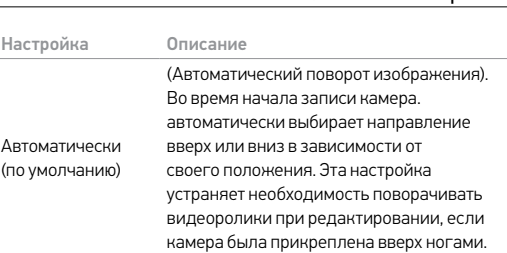

/ Режим настройки

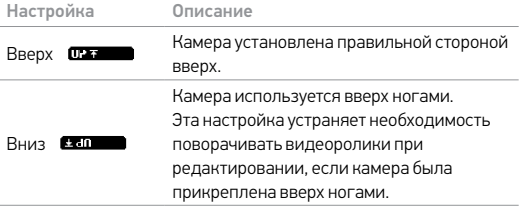

## DFLT Режим по умолчанию

Эта настройка применяется только в том случае, если камера HERO4 Session подключена к приложению GoPro App или пульту управления. Можно выбрать режим съемки, который отображается при включении камеры из приложения или с пульта управления. Доступные параметры: Video (Видео) (по умолчанию), Photo (Фото), Looping Video (Циклическое видео), Burst (Серийная съемка) и Time Lapse (Замедленная съемка).

/ Режим настройки

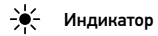

Эта настройка определяет, горят ли (по умолчанию) красные индикаторы состояния камеры или нет.

*Примечание. Эта настройка не влияет на индикаторы состояния беспроводной связи (синие). Если беспроводная связь включена, индикаторы состояния беспроводной связи нельзя отключить. Эти индикаторы не мигают во время записи.*

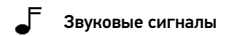

Громкость звуковых сигналов можно установить на уроне 100 %, 70 % или выключить их вообще.

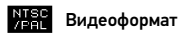

Настройка NTSC/PAL управляет скоростью кадров записи и воспроизведения при просмотре видео на обычном телевизоре или телевизоре высокой четкости.

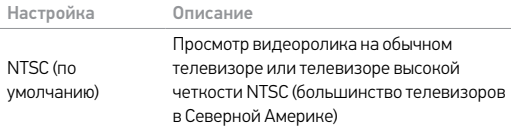

Настройка Описание PAL Просмотр видеороликов на обычных телевизорах и телевизорах высокой четкости в режиме PAL (большинство телевизоров за пределами Северной Америки)

## / Режим настройки

#### 丽丽 Дата/время

Дата и время на камере автоматически устанавливаются при ее подключении к приложению GoPro App или GoPro Studio. Эта настройка позволяет при необходимости вручную устанавливать дату и время.

#### 侖 Удалить

Эта настройка позволяет удалить последний файл или все файлы и отформатировать карту памяти. Индикаторы состояния камеры мигают в течение всего времени выполнения операции.

ПРИМЕЧАНИЕ. Если выбрать «Все/форматировать», карта памяти будет переформатирована и все видео и фото на карте будут удалены.

#### Сброс настроек камеры

С помощью этой настройки можно сбросить настройки камеры до их параметров по умолчанию. Этот параметр не сбрасывает настройку даты и времени, имя и пароль беспроводной сети камеры и сопряжение с пультом управления. Этот параметр доступен только в том случае, если камера подключена к пульту управления GoPro.

*Примечание. Если камера не реагирует на запросы, но вы не хотите терять настройки, нажмите и удерживайте кнопку Shutter/Select, пока камера не выключится.* 

#### <span id="page-40-0"></span>**ПРЕИМУЩЕСТВА PROTUNE**

Protune позволяет использовать все возможности камеры и обеспечивает потрясающее качество изображения и кинематографичность видеороликов, оптимизированных для профессиональной работы. Protune предоставляет создателям контента непревзойденную гибкость и эффективность.

## **Protune**

Функция Protune совместима с профессиональными инструментами цветокоррекции, программным обеспечением GoPro и прочим программным обеспечением, предназначенным для редактирования видеороликов.

Protune позволяет использовать ручное управление пределами ISO и резкостью для расширенного управления и настройки ваших видео- и фотографических материалов.

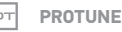

Параметры этой настройки: «Выкл.» (по умолчанию) и «Вкл.» Если функция Protune включена, на экране состояния камеры отображается *PT*. Функция Protune доступна для видеороликов следующих разрешений (только для сверхширокого угла обзора): 1440p, 1080p и 960p при 60/50 к/с. Функция Protune недоступна для циклической записи и фотографий.

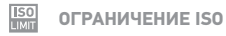

Ограничение ISO регулирует светочувствительность камеры при слабом освещении и балансирует яркость и шум на изображении. Шум означает степень зернистости изображения.

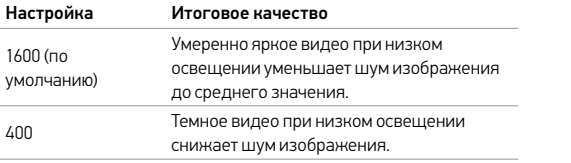

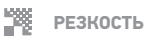

Резкость управляет уровнем детализации и контрастности в вашем видеоролике.

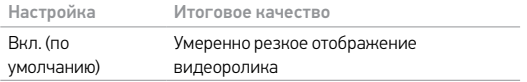

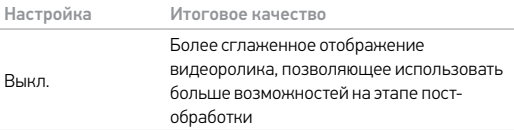

**СОВЕТ.** Если вы планируете увеличивать резкость во время редактирования, отключите эту настройку.

## <span id="page-43-0"></span>/ Передача файлов на компьютер

Чтобы воспроизвести видеоролики и фотографии на компьютере, необходимо сначала скопировать эти файлы на компьютер. Передача также освобождает место на карте microSD для записи нового контента.

#### Чтобы передать файлы на компьютер, выполните следующие действия.

1. Загрузите и установите GoPro Studio с сайта

[gopro.com/getstarted](http://www.gopro.com/getstarted/?usermanual). Камера HERO4 Session предназначена для связи с GoPro Studio, чтобы вы могли без труда находить и передавать файлы.

2. Подключите камеру к компьютеру с помощью входящего в комплект кабеля USB.

- 3. Нажмите кнопку Shutter/Select [<sup>1</sup>], чтобы включить камеру и открыть GoPro Studio Importer.
- 4. Выполните инструкции на экране.

**СОВЕТ.** Можно также скопировать файлы на компьютер с помощью устройства чтения карт памяти (приобретается отдельно). Подключите устройство чтения карт памяти к компьютеру и вставьте в устройство карту microSD. Затем можно передать файлы на компьютер или удалить выбранные файлы на карте.

## / Передача файлов на компьютер / Воспроизведение видеороликов и фотографий

<span id="page-44-0"></span>**ВОСПРОИЗВЕДЕНИЕ КОНТЕНТА НА КОМПЬЮТЕРЕ**

- 1. Загрузите и установите GoPro Studio с сайта [gopro.com/getstarted](http://www.gopro.com/getstarted/?usermanual). Камера HERO4 Session предназначена для связи с GoPro Studio, чтобы вы могли без труда находить и передавать файлы.
- 2. Передайте файлы на компьютер. Дополнительные сведения см. в разделе *[Передача файлов на компьютер](#page-43-0)* (стр. 87).
- 3. Используйте GoPro Studio для воспроизведения файлов.

/ Воспроизведение видеороликов и фотографий

**ВОСПРОИЗВЕДЕНИЕ КОНТЕНТА НА СМАРТФОНЕ/ ПЛАНШЕТЕ**

- 1. Подключите камеру к приложению GoPro App.Дополнительные сведения см. в разделе *[Подключение к GoPro App](#page-12-1)* (стр. 25).
- 2. Используйте элементы управления приложения для воспроизведения материалов, записанных на вашем смартфоне или планшете.

<span id="page-45-0"></span>/ Важные сообщения

**СООБЩЕНИЯ, СВЯЗАННЫЕ С КАРТАМИ MICROSD**

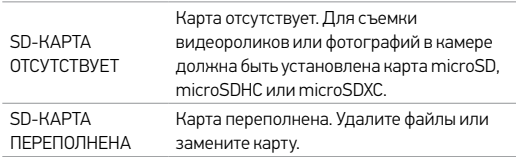

## / Важные сообщения

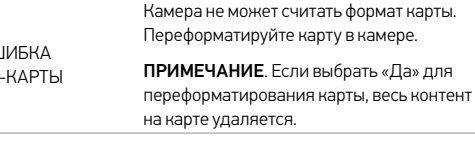

/ Важные сообщения

**СОВЕТ.** Регулярно переформатируйте карту microSD, чтобы обеспечить прием на нее данных с камеры.

**ВАЖНЫЕ СООБЩЕНИЯ КАМЕРЫ**

REPAIRING FILE Если ваш последний видеофайл был поврежден во время записи, камера попытается восстановить его, а пользователь в это время будет видеть надпись *REPAIRING FILE*. Когда эта процедура будет завершена, камера выключится, если не будет подключена к GoPro App или пульту управления.

ОШ  $SD$ 

## / Важные сообщения

REPAIRING FILE (продолжение)

Если камера подключена к GoPro App или пульту управления, нажмите кнопку Shutter в приложении или кнопку Shutter/Select [  $\bigcirc$  ] на пульте управления или камере после завершения исправления, чтобы продолжить использование камеры.

Значок температуры и надпись *CAMERA TOO HOT* отображаются на экране состояния камеры, если она перегревается и ее необходимо охладить. Просто дайте камере остыть, прежде чем снова ее использовать.

<span id="page-48-0"></span>/ The Frames

Камера HERO4 Session поставляется с двумя креплениями: стандартное крепление и низкопрофильное крепление. Оба крепления прекрасно подходят для применения в любых ситуациях. Для компактного крепления используйте низкопрофильное крепление.

*Примечание. Во избежание появления отметок от крепления на поверхности камеры оставьте крепление открытым, если оставляете в нем камеру в течение длительного времени.*

Камера HERO4 Session является водонепроницаемой до глубины 10 м (33 футов), если боковая дверца закрыта при использовании камеры в воде или во влажной среде дополнительный бокс не требуется.

ПРИМЕЧАНИЕ. стандартное крепление и низкопрофильное крепление не обеспечивают дополнительной защиты камеры от влаги.

/ The Frames

**ФИКСАЦИЯ КАМЕРЫ В THE FRAME**

1. Откройте фиксатор.

2. Поверните камеру в нужное положение, затем вставьте ее в крепление. Край тыльной части крепления приподнят. Убедитесь, что тыльная часть камеры плотно прижата к нему.

3. Закройте фиксатор.

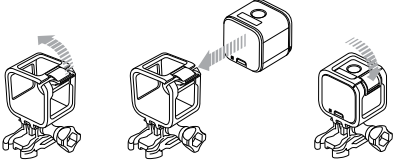

**СОВЕТ.** Для обеспечения дополнительной безопасности при съемке в воде прикрепите рамку к креплению ремешком. В стандартном креплении прикрепите ремешок к небольшой планке за выступами крепления. В низкопрофильном креплении оберните ремешок вокруг точек крепления на заднем углу крепления. Ремешки для камеры приобретаются отдельно.

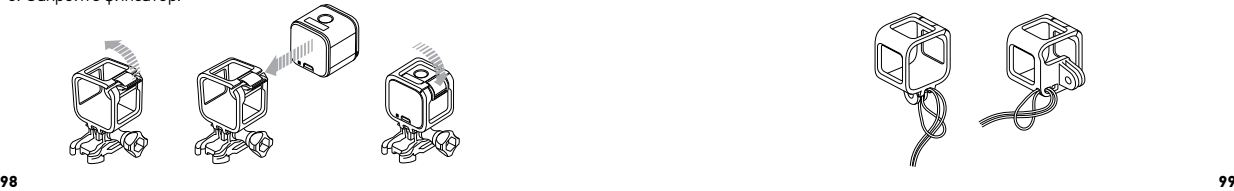

/ The Frames

#### <span id="page-50-0"></span>**КРЕПЛЕНИЕ КАМЕРЫ**

Чтобы установить камеру HERO4 Session с помощью крепления, необходимо крепление для установки, крепежный винт и оборудование, соответствующее типу используемого крепления.

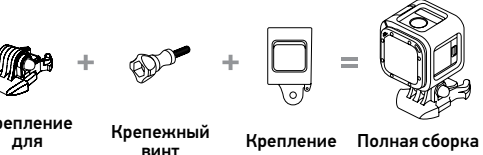

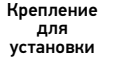

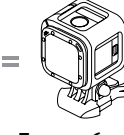

#### **СПОСОБЫ КРЕПЛЕНИЯ**

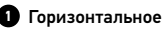

#### крепление

Низкопрофильное крепление и комплект для вертикального крепления

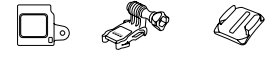

#### Боковое крепление **2**

Низкопрофильное крепление и шарнирное крепление для установки

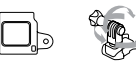

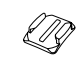

**100 101**

Вертикальное крепление Стандартное крепление и комплект для вертикального крепления **3**

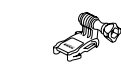

#### **СПОСОБЫ КРЕПЛЕНИЯ**

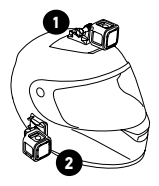

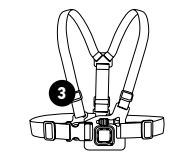

Chesty (крепление на грудь) *Приобретается отдельно.*

/ Крепление камеры

**СОВЕТ.** Если прикрепить HERO4 Session вверх ногами, камера автоматически меняет ориентацию изображения, чтобы его правая часть была сверху. Дополнительные сведения см. на странице *[Ориентация](#page-36-0)* (стр. 72).

**ИСПОЛЬЗОВАНИЕ ИЗОГНУТЫХ И ПЛОСКИХ КЛЕЯЩИХСЯ ПЛАТФОРМ**

Изогнутые и плоские клеящиеся платформы упрощают крепление камеры на изогнутых и плоских поверхностях шлемов, транспортных средств и прочего оборудования. С помощью Mounting Buckle крепление можно прикрепить и отсоединить от изогнутых и плоских клеящихся платформ.

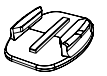

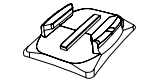

Плоская клеящаяся платформа

Изогнутая клеящаяся платформа

**ИНСТРУКЦИИ ПО КРЕПЛЕНИЮ**

Соблюдайте следующие инструкции при креплении камеры.

- Устанавливайте клеящиеся крепления хотя бы за 24 часа до использования. Полное высыхание занимает около 72 часов.
- Клеящиеся крепления должны устанавливаться на гладких поверхностях. Пористые или неровные поверхности не обеспечат надежного крепления. При установке крепления хорошо надавите на него, чтобы оно соприкасалось со всей поверхностью.
- Приклеивайте крепления только на чистые поверхности. Воск, масло, грязь и другие посторонние частицы снижают надежность приклеивания, что может привести к потере камеры, если крепление отсоединится.
- Приклеивайте крепления при комнатной температуре. Крепления не приклеиваются надлежащим образом к холодным и сырым поверхностям в холодных и сырых помещениях.

• Проверьте государственные и региональные нормативные требования и законы, чтобы убедиться в допустимости прикрепления камеры к снаряжению (например, к охотничьему снаряжению). Всегда соблюдайте нормативные требования, которые ограничивают использование потребительской электроники или камер.

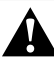

**ПРЕДУПРЕЖДЕНИЕ. Во избежание травм не используйте ремешок при креплении камеры на шлем.**

Дополнительные сведения о креплениях см. на сайте **[gopro.com](http://gopro.com)**.

**ПРЕДУПРЕЖДЕНИЕ. При использовании камеры с креплением для шлема GoPro всегда выбирайте шлем, соответствующий применимым стандартам безопасности.** 

**Выберите подходящий шлем для определенного вида деятельности или спорта и убедитесь, что шлем имеет надлежащий размер и хорошо вам подходит. Осмотрите шлем, чтобы убедиться в его исправном состоянии. Сле дуйте инструкциям производителя шлема по его надлежащему и безопасному использованию.** 

**Любой шлем, подвергшийся сильному внешнему воздействию, должен быть заменен. Ни один шлем не защитит от травмы при любых обстоятельствах.**

**ФИКСАТОРЫ ЗАМКА**

При использовании камеры HERO4 Session во время занятия такими видами спорта, как серфинг или горные лыжи, задействуйте специальный фиксатор замка, который надежно закрепляет выступы шарнирного и вертикального креплений в соответствующих местах.

Белый фиксатор замка используется вместе с Mounting Buckle. Кольцо служит креплением, препятствующим выпадению или потере фиксатора замка.

Чтобы зафиксировать встроенный фиксатор замка, выполните следующие действия.

1. Поверните замок.

2. Вставьте крепление в механизм до щелчка.

3. Нажмите на фиксатор, чтобы он встал заподлицо с креплением.

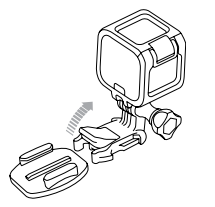

Чтобы прикрепить белый фиксатор замка, выполните следующие действия.

1. Затяните кольцо вокруг крепежного болта. Кольцо служит креплением, препятствующим выпадению или потере фиксатора замка.

/ Крепление камеры

- 2. Вставьте Mounting Buckle в механизм до щелчка.
- 3. Вставьте фиксатор U-образной формы в U-образное пространство в Mounting Buckle.

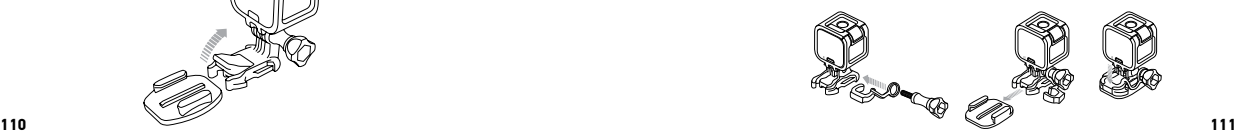

<span id="page-56-0"></span>Аккумулятор встроен в камеру HERO4 Session. Аккумулятор не извлекается из камеры.

Значок аккумулятора на экране камеры мигает, если заряд аккумулятора ниже 10 %. Если заряд аккумулятора достигает 0 % при записи, камера сохраняет файл и отключается.

**УВЕЛИЧЕНИЕ СРОКА РАБОТЫ ОТ АККУМУЛЯТОРА** Слишком низкие температуры могут сократить срок работы от аккумулятора. Чтобы увеличить срок работы от аккумулятора в холодных условиях, перед использованием держите камеру в теплом месте.

Если HERO4 Session не используется, поверните крепление, чтобы кнопка Shutter/Select [  $\bigcirc$  ] была закрыта и камера случайно не включилась.

*Примечание. Во избежание появления отметок от крепления на поверхности камеры оставьте крепление открытым, если оставляете в нем камеру в течение длительного времени.*

#### **ВРЕМЯ ПОДЗАРЯДКИ**

Аккумулятор заряжается до 80 % приблизительно за час и до 100 % приблизительно за два часа, если используется совместимое с USB сетевое зарядное устройство, зарядное устройство для автомобильной розетки или другой адаптер для подзарядки от USB. Некоторые зарядные устройства могут заряжать аккумулятор медленнее.

#### / Аккумулятор

**ПРЕДУПРЕЖДЕНИЕ. Применение сетевого зарядного устройства, отличного от зарядного устройства GoPro, может повредить аккумулятор камеры GoPro и привести к воспламенению или протеканию аккумулятора. Используйте только зарядные устройства с выходом 5 В, 1 А. Если вы не можете определить напряжение и силу тока вашего зарядного устройства, воспользуйтесь входящим в комплект кабелем USB для подзарядки камеры от компьютера.**

**ИСПОЛЬЗОВАНИЕ КАМЕРЫ ВО ВРЕМЯ ПОДЗАРЯДКИ** Пока камера подключена к адаптеру зарядки от USB, сетевому зарядному устройству или зарядному устройству для автомобильной розетки, вы можете снимать видеоролики и

фотографии, используя входящий в комплект кабель USB. (При подзарядке камеры через компьютер запись не выполняется.) После завершения записи аккумулятор камеры начинает заряжаться.

*Примечание. Так как боковая дверца открыта, камера не является водонепроницаемой при подзарядке.*

**ХРАНЕНИЕ АККУМУЛЯТОРА И УХОД ЗА НИМ** Камера состоит из чувствительных компонентов, в том числе аккумулятора. Избегайте воздействия на камеру слишком высоких или слишком низких температур. Низкие или высокие температуры могут временно сократить срок работы от аккумулятора или временно прервать надлежащую работу камеры. Избегайте резких перепадов температур или влажности при использовании камеры, так как внутри камеры может образоваться конденсат.

/ Аккумулятор

Не пытайтесь высушить камеру или аккумулятор с помощью внешнего источника тепла, например микроволновой печи или фена для волос. Повреждения камеры или аккумулятора, полученные вследствие контакта с жидкостью внутри камеры, не являются гарантийными случаями.

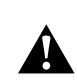

**ПРЕДУПРЕЖДЕНИЕ. Камеру запрещается ронять, разбирать, вскрывать, ломать, сгибать, деформировать, протыкать, измельчать, помещать в микроволновую печь, сжигать или красить. Не вставляйте в отверстия камеры (например, в порт micro-USB) посторонние объекты. Не используйте камеру, если она повреждена, например, если устройство раскололось, было проткнуто или погружено в воду. Разборка или протыкание аккумулятора может привести к взрыву или воспламенению.**

#### <span id="page-59-0"></span>**КАМЕРА GOPRO НЕ ВКЛЮЧАЕТСЯ**

Убедитесь, что камера GoPro заряжена. Чтобы зарядить камеру, используйте входящий в комплект кабель USB и компьютер. Можно также использовать зарядное устройство, изготовленное GoPro.

#### **КАМЕРА GOPRO НЕ РЕАГИРУЕТ, КОГДА Я НАЖИМАЮ КНОПКУ**

Нажмите и удерживайте кнопку Shutter/Select [  $\bigcirc$  ] в течение восьми секунд, чтобы выключить камеру. Это сбрасывает весь контент и настройки камеры.

/ Устранение неполадок

**МНЕ НУЖНО СБРОСИТЬ НАСТРОЙКИ GOPRO ДО ЗНАЧЕНИЙ ПО УМОЛЧАНИЮ**

В режиме Настройка выберите «Сброс настроек камеры». Этот параметр не сбрасывает дату и время или имя пользователя и пароль к беспроводной сети.

*Примечание. Сброс настроек камеры доступен в том случае, если камера подключена к пульту управления GoPro.*

#### **Я ЗАБЫЛ ИМЯ ПОЛЬЗОВАТЕЛЯ И ПАРОЛЬ ОТ СВОЕЙ КАМЕРЫ**

См. раздел *[Сброс имени пользователя и пароля беспроводной](#page-35-0)  [сети вашей камеры](#page-35-0)* (стр. 71).

**КАК ВЫКЛЮЧИТЬ КАМЕРУ?** Если HERO4 Session не подключена к GoPro App или Smart Remote, она выключается автоматически после завершения записи.

Если камера подключена к GoPro App или Smart Remote, нажмите кнопку питания в приложении или кнопку Power/Mode на пульте Smart Remote, чтобы выключить камеру. Беспроводная связь остается включенной.

Если камера выходит за пределы радиуса действия GoPro App или пульта Smart Remote, а также при закрытии приложения нажмите кнопку Info/Wireless для отображения параметра Turn Camera Off (Выключить камеру), затем нажмите кнопку Shutter/Select [  $\bigcirc$  ] для выбора этого параметра. Беспроводная связь остается включенной.

Чтобы выключить беспроводную сеть и отключить камеру, нажмите на кнопку Info/Wireless, чтобы отобразить пункт Turn WiFi Off (Выключить WiFi), затем нажмите кнопку Shutter/Select  $\Box$   $\Box$  чтобы выбрать этот пункт.

#### **Я ВЫКЛЮЧИЛ УСТРОЙСТВО GOPRO, НО СИНИЕ ИНДИКАТОРЫ ВСЕ ЕЩЕ МИГАЮТ**

Синий световой индикатор указывает, что беспроводная сеть включена. Чтобы выключить беспроводную сеть, нажмите на кнопку Info/Wireless, чтобы отобразить пункт Turn WiFi Off (Выключить WiFi), затем нажмите кнопку Shutter/Select [ $\bigcirc$ ], чтобы выбрать этот пункт.

**ПРЕРЫВИСТОЕ ВОСПРОИЗВЕДЕНИЕ** Как правило, воспроизведение не связано с проблемами с файлом. Если видеоматериал воспроизводится прерывисто, этому может служить одна из следующих причин.

- Использование несовместимого видеопроигрывателя не все видеопроигрыватели поддерживают кодек H.264. Для достижения оптимальных результатов используйте последнюю версию ПО GoPro Studio.
- Компьютер не соответствует минимальным требованиям для воспроизведения HD. Чем выше разрешение и количество кадров в секунду, тем больше ресурсов расходует компьютер для воспроизведения видео. Если вы используете GoPro Studio для воспроизведения файлов, убедитесь, что компьютер соответствует минимальным системным требованиям, доступным на сайте [gopro.com/getstarted](http://www.gopro.com/getstarted/?usermanual).

• Воспроизведение контента непосредственно с камеры через подключение по USB. Скопируйте файл на компьютер для его дальнейшего воспроизведения. Если компьютер не соответствует минимальным требованиям, выполните запись с отключенной функцией Protune и убедитесь, что все остальные программы на компьютере закрыты.

**КАКУЮ ВЕРСИЮ ПРОГРАММНОГО ОБЕСПЕЧЕНИЯ Я ИСПОЛЬЗУЮ?**

Нажмите кнопку Info/Wireless, чтобы отобразить экран состояния, затем несколько раз нажмите ее, чтобы перейти к пункту Exit (Выход). Номер версии программного обеспечения отображается в левом верхнем углу экрана состояния. Чтобы выйти из меню, нажмите кнопку Shutter/Select [ $\bigcirc$ ].

**КАКОЙ СЕРИЙНЫЙ НОМЕР У МОЕЙ КАМЕРЫ?** Серийный номер камеры указан в нескольких местах:

- с внутренней стороны боковой дверцы камеры;
- в файле version.txt на карте microSD камеры;
- на оригинальной упаковке камеры.

<span id="page-63-0"></span>GoPro стремится предоставить наилучшее обслуживание. Чтобы обратиться в службу технической поддержки GoPro, посетите веб-сайт [gopro.com/support](http://www.gopro.com/support).

## <span id="page-63-1"></span>/ Нормативная информация

Полный список государственных сертификатов представлен в руководстве «Важная информация об изделии и технике безопасности», которое поставляется в комплекте с камерой. GoPro, HERO, логотип GoPro логотип GoPro Be a Hero, BacPac, Protune, SuperView и Wear It. Mount It. Love It. являются товарными знаками GoPro, Inc., зарегитрированными в США и других странах. Все иные названия и товарные знаки являются собственностью соответствующих правообладателей.